Technical Information **UCD TI #801A** Date: February 23, 2017 Page 1 of 8

# **UCD CSN Technical Information #801A**

## **CSN Data Ingest**

**Chemical Speciation Network Air Quality Research Center** University of California, Davis

Version 1.0

Prepared By: Reviewed By: Approved By

 $\sqrt{7}$ Date:  $2/23$ 

Date:

Date:

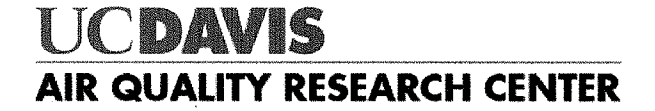

Technical Information UCD TI #801A Date: February 23, 2017 Page **2** of **8**

#### **DOCUMENT HISTORY**

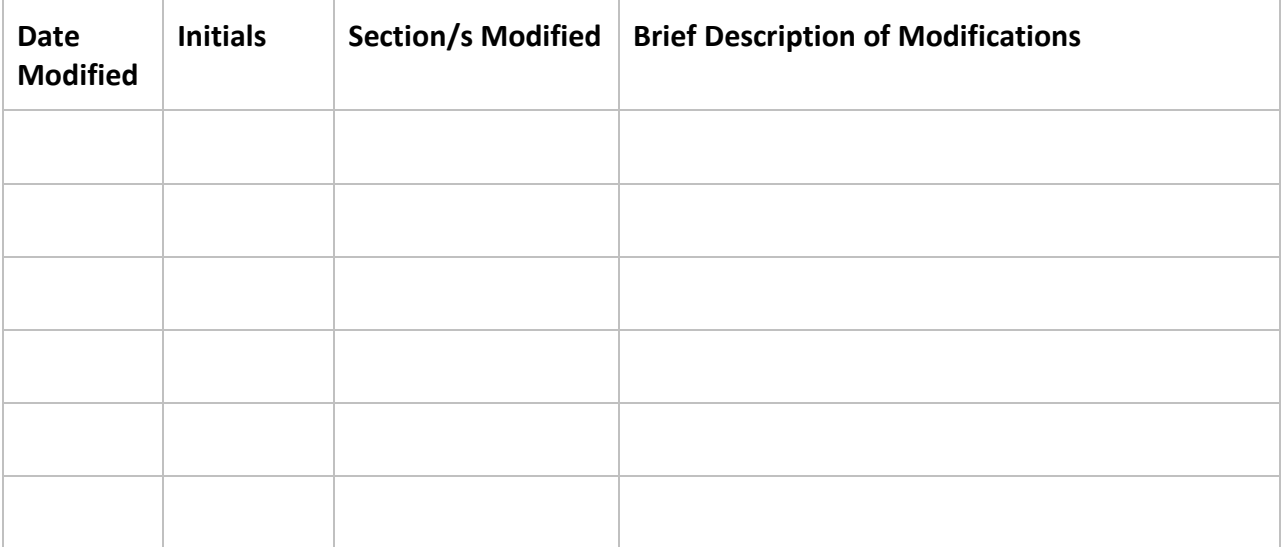

### **Table of Contents**

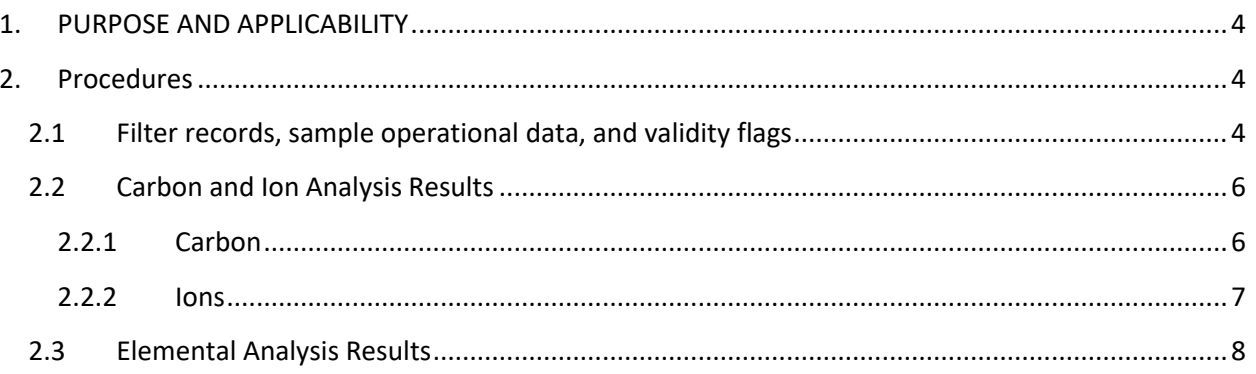

Technical Information UCD TI #801A Date: February 23, 2017 Page **4** of **8**

### <span id="page-3-0"></span>**1. PURPOSE AND APPLICABILITY**

The subject of this technical information document (TI) is handling electronic filter and laboratory records from samples collected in the CSN network. This document is intended to guide users on the receiving and validating of CSN filter and laboratory records and ingestion to the CSN database. These include sample operational data and filter records from Amec, carbon and ion analysis results from DRI, and elemental analysis results from the UC Davis laboratory.

#### <span id="page-3-1"></span>**2. PROCEDURES**

Three data ingest processes are required prior to data processing and validation.

- 1. Filter records, including sample operational data and validity flags, from Amec.
- 2. Carbon and ion analysis results from DRI.
- 3. Elemental analysis results from UC Davis.

These three procedures are outlined below.

#### <span id="page-3-2"></span>**2.1 Filter records, sample operational data, and validity flags**

Filter records are sent from Amec to UC Davis via email to the Data Analyst and the UC Davis sample handling lab, typically on the same day as the shipment of corresponding physical filters. Filter records are delivered as three files:

- 1. FilterDataTransfer\_[xxx].csv,
- 2. FilterDataNullFlags\_[xxx].csv
- 3. FilterDataValidFlags\_[xxx].csv

Where [xxx] represents a number corresponding to the delivery batch. FilterDataTransfer contains a single record for each filter, including sample operational data such as flow rate and temperature. FilterDataNullFlags and FilterDataValidFlags include the null codes and validity codes, respectively. Null codes and validity codes are joined to corresponding filter data by the unique combination of SampleRequestID and ChannelID.

Filter records are ingested to the CSN database through the CSN Data Management website. Figure 1 shows a screenshot of the upload page. The data uploader will first load in "test only" mode, which will perform import validation, but will not save any changes to the database. Filter records are subjected to the automated validity checks as shown in Table 1. The data uploader will review the results of the validation and warn the analyst if any records fail to upload due to validation errors. After upload, the data uploader will store the source files on the file server (U:\CSN\FromAmec).

Technical Information UCD TI #801A Date: February 23, 2017 Page **5** of **8**

Figure 1. Filter data upload page from the CSN Data Management website.

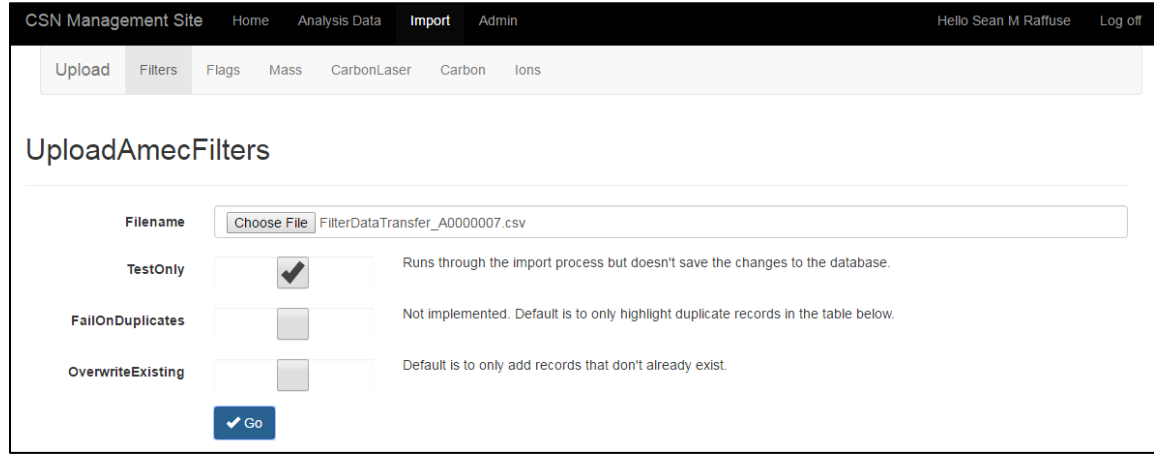

Table 1. Automated validity checks performed by the CSN Data Management website during the filter data upload process.

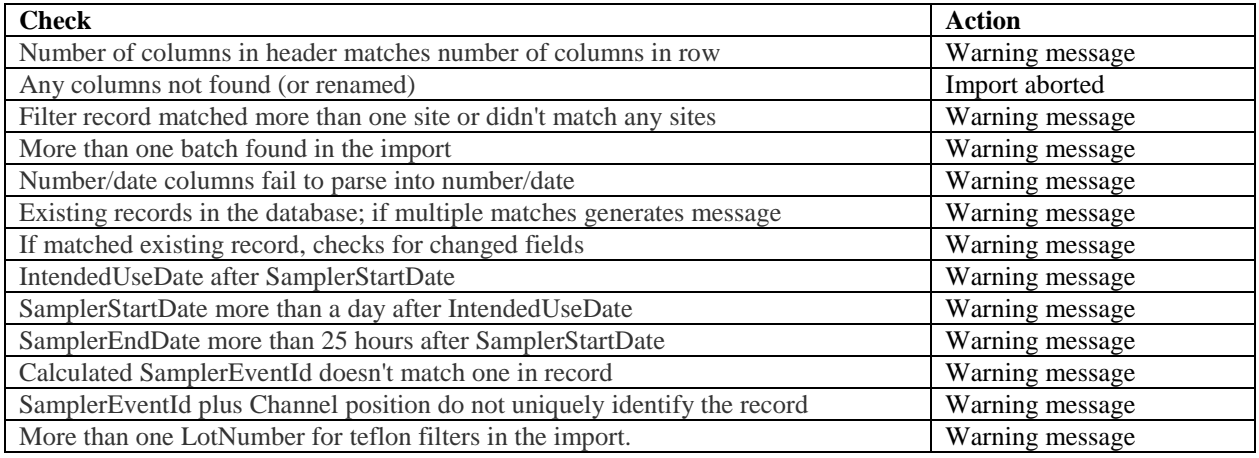

Null codes and validity flags are uploaded through the data management website as shown in Figure 2. Filter records must be loaded prior to the null and validity codes. Files should first be loaded in "test only" mode, which will perform import validation, but will not save any changes to the database. Null codes and validity flags are subjected to the automated validity checks as shown in Table 2. The data uploader will review the results of the validation and warn the analyst if any records fail to upload due to validation errors. After ingest, the data uploader will store the source files on the file server (U:\CSN\FromAmec).

Technical Information UCD TI #801A Date: February 23, 2017 Page **6** of **8**

Figure 2. Null code and validity flag upload page.

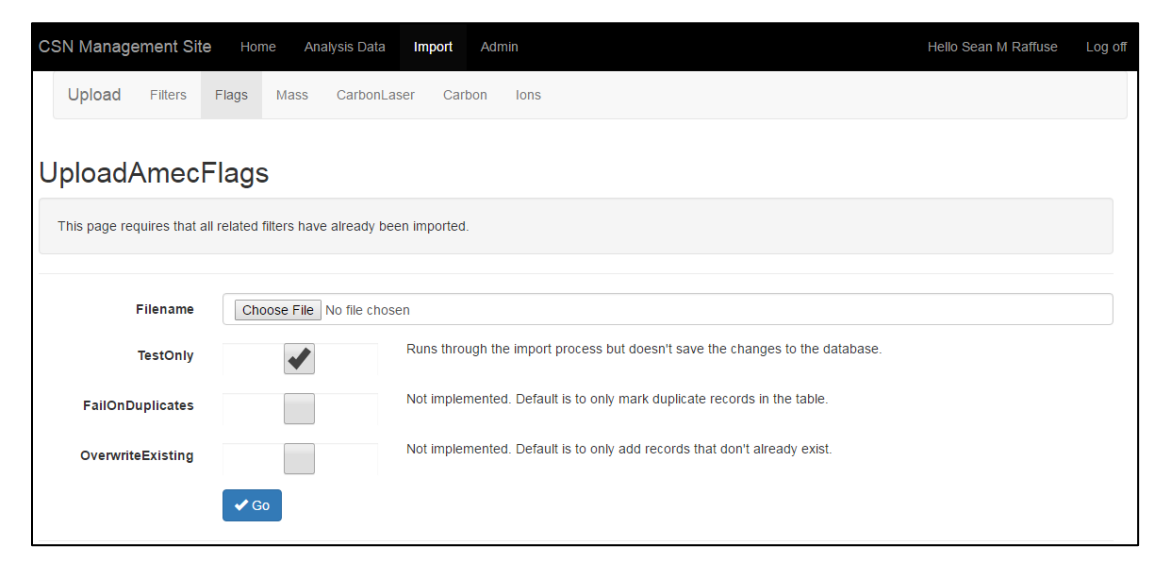

Table 2. Automated validity checks performed during the null code and validity flag upload process.

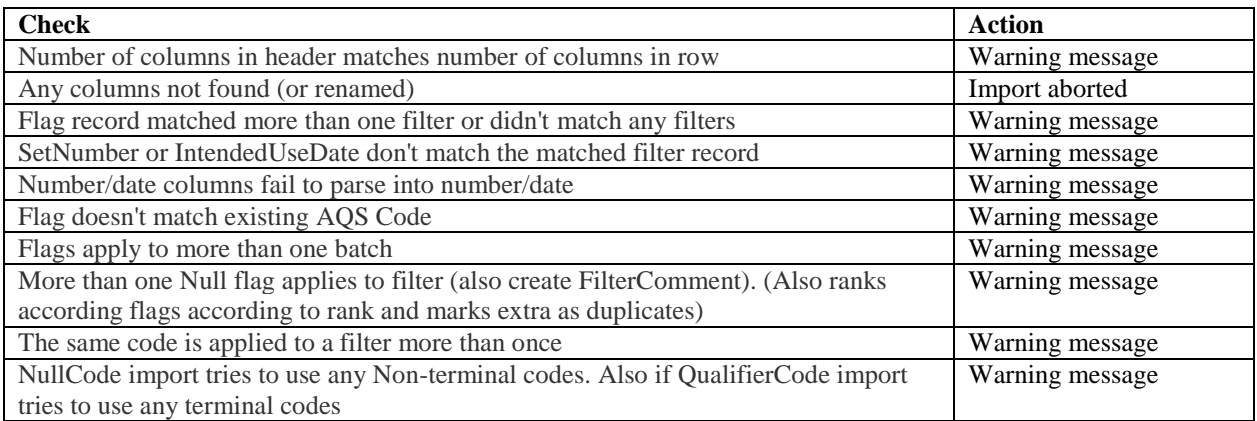

#### <span id="page-5-0"></span>**2.2 Carbon and Ion Analysis Results**

Carbon and ion analysis results are provided by DRI via email to the Data Manager and Data Analyst in .xml format.

#### <span id="page-5-1"></span>**2.2.1 Carbon**

The carbon data are delivered in three files:

- 1. CarbonData.xml
- 2. CarbonInformation.xml
- 3. CarbonLaser.xml

Only the CarbonData and CarbonLaser files are ingested. Carbon analysis records are ingested to the database through the CSN Data Management website. Figure 3 shows a screenshot of the CarbonData upload page. The data uploader will first load in "test only" mode, which will perform import validation, but will not save any changes to the database. CarbonLaser is uploaded first, then CarbonData. Records are subjected to the automated validity checks as shown in Table 3. The data uploader will review the results of the validation and warn the analyst if any records fail to upload due to validation errors. After upload, the data uploader will store the source files on the file server (U:\CSN\FromDRI).

Figure 3. Carbon analysis results upload page.

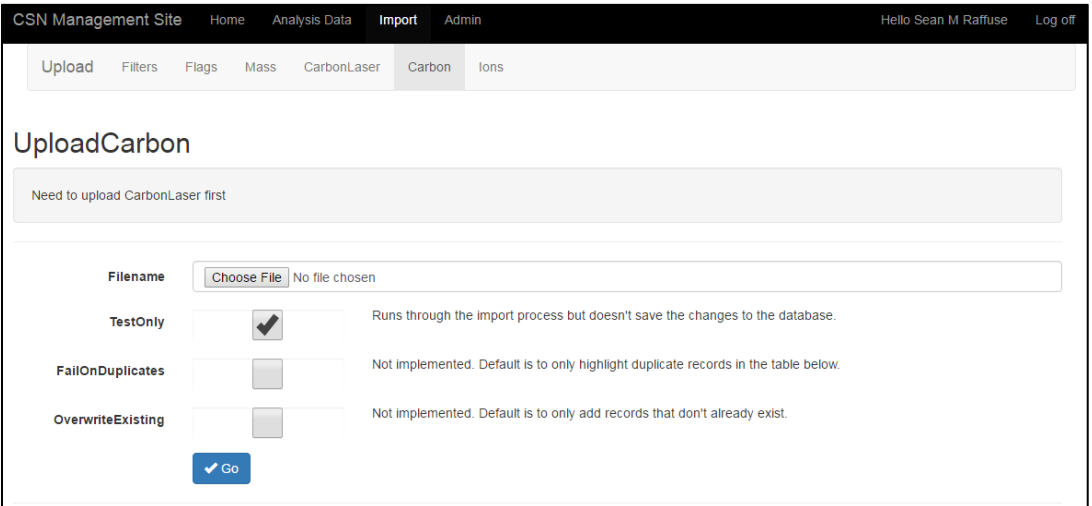

Table 3. Automated validity checks performed during the CarbonLaser and CarbonData upload.

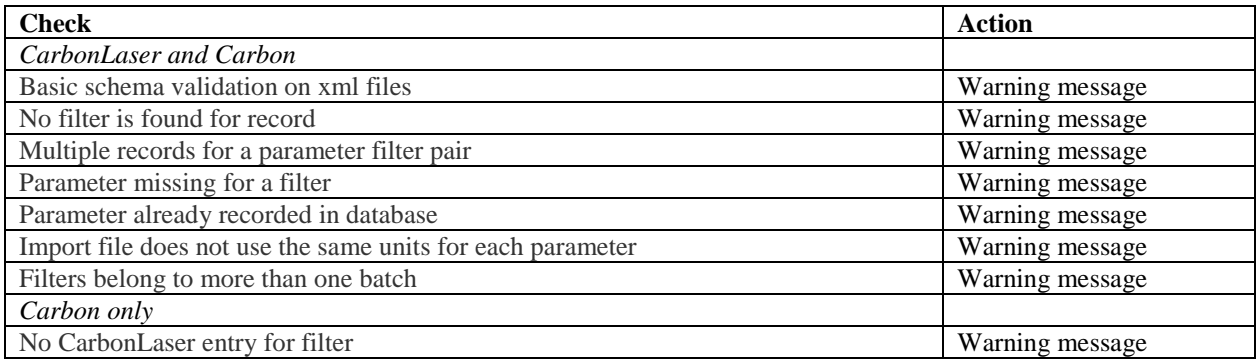

#### <span id="page-6-0"></span>**2.2.2 Ions**

The ions data are delivered in two files:

- 1. IonData.xml
- 2. IonInformation.xml

Ion analysis records are ingested to the database through the CSN Data Management website. The data uploader will first load in "test only" mode, which will perform import validation, but will not save any changes to the database. Records are subjected to the

automated validity checks as shown in Table 4. The data uploader will review the results of the validation and warn the analyst if any records fail to upload due to validation errors. After upload, the data uploader will store the source files on the file server (U:\CSN\FromDRI).

Table 4. Automated validity checks performed during the IonData and IonInformation upload.

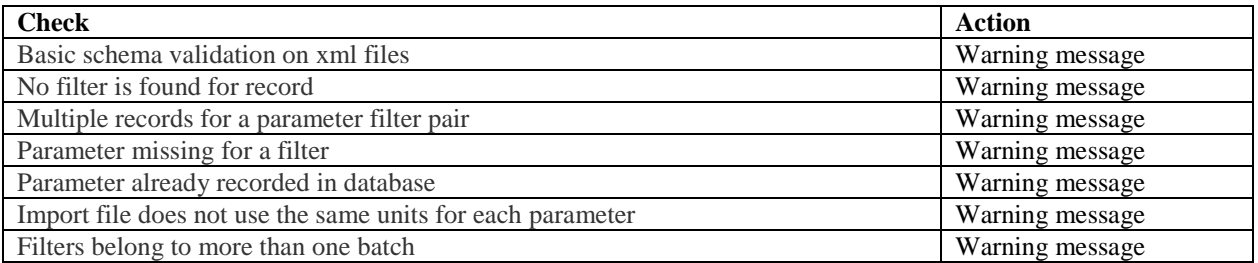

#### <span id="page-7-0"></span>**2.3 Elemental Analysis Results**

Elemental analysis is performed at the AQRC XRF lab. Results files created by the PANalytical XRF software are automatically ingested on a schedule by a software service.The Results files are transmitted to a directory on the PC connected to the PANalytical XRF analyzer (C:\PANalytical\Transmission).A Windows Service (that we have named XRF Data Transfer) is installed on each individual PC connected to a PANalytical XRF analyzer and monitors the transmission directory checking it every hour for any files created. The Results files are standard text files with the extension qan. The file names are the XRF analysis dates and times in the format YYYYMMDDHHMMSS.qan. The Results files and contents are parsed by the service and ingested into tables in the CSN database.

#### **2.4 Reingesting**

In the event that corrections must be made by Amec or DRI, they will supply new files for ingestion. The new files will be uploaded using the same systems described above. The ingest processing will identify any changed records. The data validation analyst will first run the ingest process in test only mode and scrutinized the changed records to ensure that they are correct before re-running the process in overwrite mode. Only changed records will be overwritten.